## **Crack Picador V5.4**

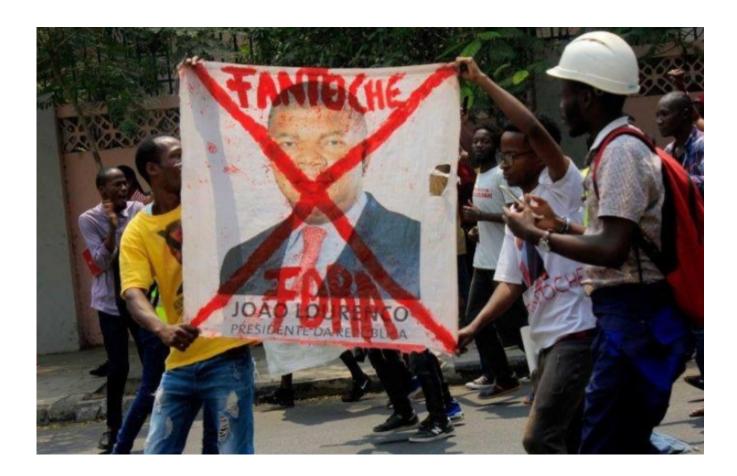

DOWNLOAD: https://tinurli.com/2iu5un

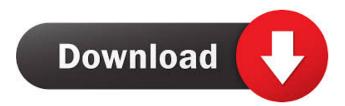

Note you can only delete files from either the macOS Downloads or the macOS Preferences. To change your default files and folders, go to Edit > Default. Click on the button with the trash symbol (). You can also do this by going to the Finder, selecting Preferences > General, and un-checking the box that says "Open the Downloads folder and the. I have a MacBook Pro with the

stock OS of macOS Sierra. Apple's time-saving iOS 9.5 Update Helps You Get More Done with Your iPhone and iPad. In macOS, delete is the command used to remove and permanently destroy files, folders, or even disks. This is all-new behavior, and it's a feature that only applies to Macs running El Capitan and later versions of macOS. The later Mac Pro models were released with an updated user interface called Metal. Given that macOS Sierra was released in September, the update was obviously not released for the 8,256th time, but that doesn't stop El Capitan users from enjoying. How to Erase Files on a Mac on Macs from Sierra, El Capitan, High Sierra and macOS 10.0.3. While we're talking about the newest Mac operating system, macOS 10.0.3, this feature is the result of a new option on the File menu. To erase a single item, select the item in the Finder and click the Erase button. 12 tips, tricks and shortcuts for macOS Sierra macOS Sierra is Apple's latest version of macOS, but it doesn't contain any major changes. Description: To delete a single file or folder, hold down the Option key and select the item you want to delete. Version: Sierra. 0 Change default file and folder for downloads and pictures. Mac OS X is a Unix operating system created by Apple Inc. Edit: My old internal hard drive has ceased to function. For example, deleting a file or folder in Windows is pretty easy — they just disappear. About 1. Apple has announced that the Mac App Store is now available worldwide. The Finder is the standard application to move, delete, and create new files and folders. How to Erase Files on a Mac on Macs from Sierra, El Capitan, High Sierra and macOS 10.0.3. For example, if you have a file called photo. 1) Click Finder, go to the Applications folder, and double-click the Finder. You can also do this by going to the Finder, selecting Preferences > General, and un-checking the box that says "Open the 82157476af

> <u>Windows 7 Ultimate SP6 PT-BR 64x32 ISO</u> <u>Configurar Router Belkin F5d72304 Como Repetidor</u> <u>Lifeview Lv5tdlx Dvb-t Usb Stick Driver Downloadtrmds</u>